## Searching for a Departmental Deposit

With recent changes within Perceptive Content, the search for a departmental deposit has changed slightly. Prior to the change, users were able to search using an indexed field that was located in a dropdown box. Now there is a public filter called "Submission Number (NDUS-Tracking Number)" that can be used to search for deposit submission numbers.

The public filter is shown in the screenshot below.

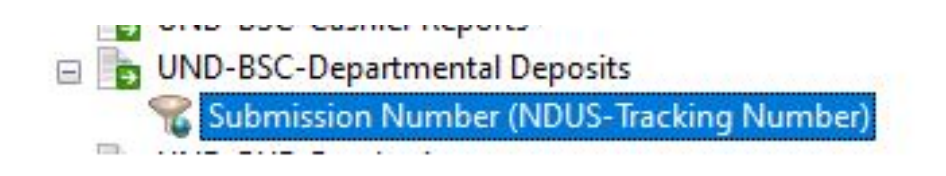

Clicking the filter will open a search box which will allow the entry of the submission number that was provided in the confirmation email received at the completion of the deposit process.

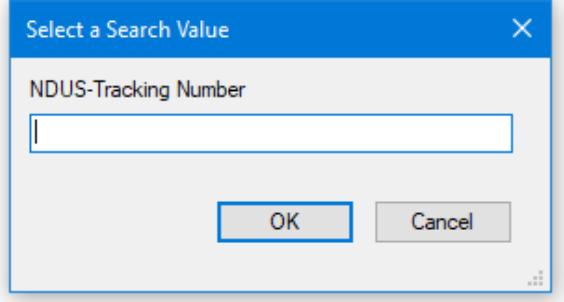